# **Polar Conics Name Student Activity Class**

### **Open the TI-Nspire document** *Polar\_Conics.tns.*

In this activity, you will explore how to express an ellipse, a hyperbola, and a parabola from a single equation and investigate the different parameters of the equation.

A conic is defined as the locus of points in a plane whose distance from a fixed point (focus) and a fixed line (directrix) is a constant ratio. This ratio is called the eccentricity, *e*, of the conic. The polar notation for the ellipse, hyperbola, and parabola is given by the equation:

$$
r = \frac{ed}{1 \pm e \cos(\theta)}
$$
 OR  $r = \frac{ed}{1 \pm e \sin(\theta)}$ 

where *e* is the eccentricity and *d* is the distance from the origin to the directrix.

By expressing the equation in polar coordinates, we can generate all three types of conics from a single equation.

## **Move to page 1.2. Move to page 1.2. Press**  $\boxed{ \text{ctrl} } \blacktriangleright$  and  $\boxed{ \text{ctrl} } \blacktriangleleft$  to

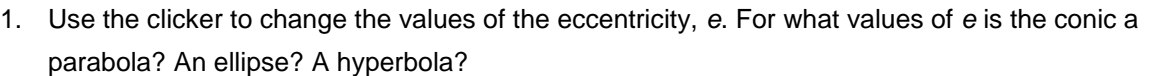

### **Move to page 2.2.**

- 2. Use the clicker to change the values of *d*, the distance between a point on the conic and the directrix.
	- a. Set *e* = 1. When the conic is a parabola, what effect does *d* have on the graph of the function?
	- b. Set *e* < 1. When the conic is an ellipse, what effect does *d* have on the graph of the function?
	- c. When the conic is a hyperbola, what effect does *d* have on the graph of the function ?

 $\begin{array}{|c|c|c|c|c|}\n\hline\n\textbf{1} & \textbf{1} & \textbf{1} & \textbf{2} & \textbf{2} & \textbf{1} & \textbf{1} & \textbf{1} & \textbf{1} & \textbf{1} & \textbf{1} & \textbf{1} & \textbf{1} & \textbf{1} & \textbf{1} & \textbf{1} & \textbf{1} & \textbf{1} & \textbf{1} & \textbf{1} & \textbf{1} & \textbf{1} & \textbf{1} & \textbf{1} & \textbf{1} & \textbf{1} & \textbf{1} & \textbf{1} & \text$ PreCalculus

#### **Polar Conics**

Use the clickers to change the values of the parameters and observe the change in the graph of the conic.

navigate through the lesson.

- 3. Adjust the parameters to create an ellipse that is 9 units in width, and make a note of those parameters. Are these the only parameters that will create such an ellipse? Explain.
- 4. Adjust the parameters to create a hyperbola for which the vertices of the branches are 6 units apart, and make a note of those parameters. Are these the only parameters that will create such a hyperbola? Explain.

#### **Move to page 3.2.**

- 5. Use the clicker to adjust the value of *a*, the phase shift.
	- a. Set *e* = 1. When the conic is a parabola, what effect does *a* have on the graph of the function?
	- b. Set *e* < 1. When the conic is an ellipse, what effect does *a* have on the graph of the function?
	- c. Set *e* > 1. When the conic is a hyperbola, what effect does *a* have on the graph of the function?
- 6. Is it possible to adjust the values of *a* and *e* so that the resulting conic is a parabola centered about the y-axis? If so, what parameters yield this result? If not, explain why not.
- 7. Which type of conic will result from each of the following equations? How do you know?

a. 
$$
r = \frac{1}{1+3 \cos(\theta-5)}
$$
  
\nb.  $r = \frac{3}{1-\cos(\theta-6)}$   
\nc.  $r = \frac{20}{1-0.5 \cos(\theta-2)}$